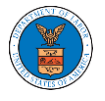

## HOW DO YOU ADD AN ORGANIZATION?

- 1. Log in to your account
- 2. Click on the 'My Account' menu item and navigate to 'My Organizations'

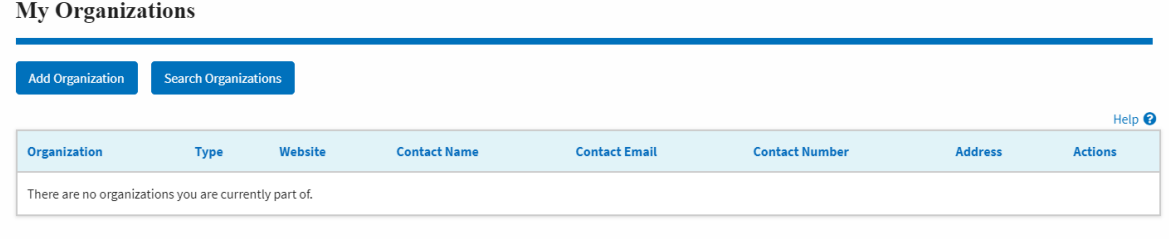

3. Click on "Add Organization" and fill in the details

### **Add Organization**

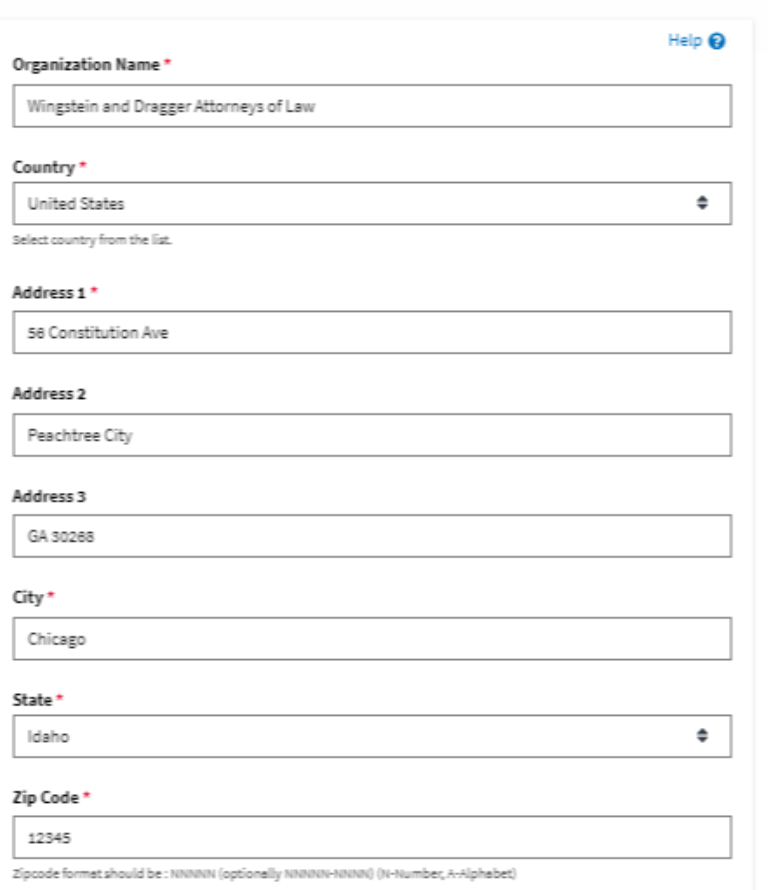

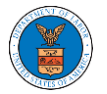

## **eFile and eServe**

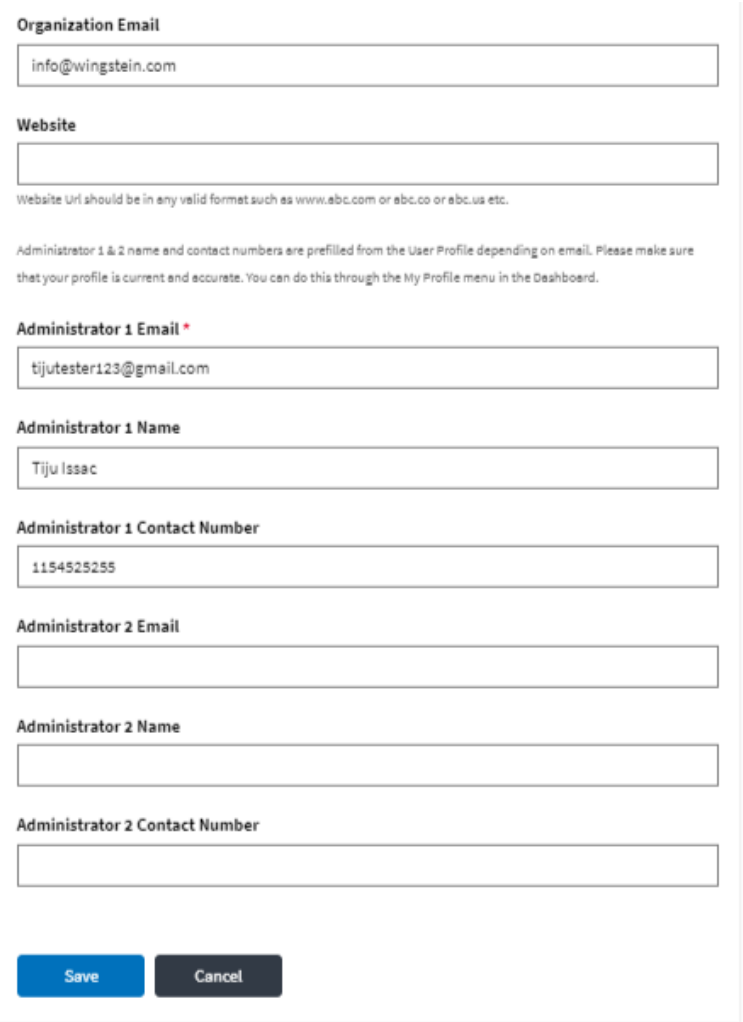

## 4. Click "Save" to add your Organization

# 5. A new organization is added

#### **My Organizations**

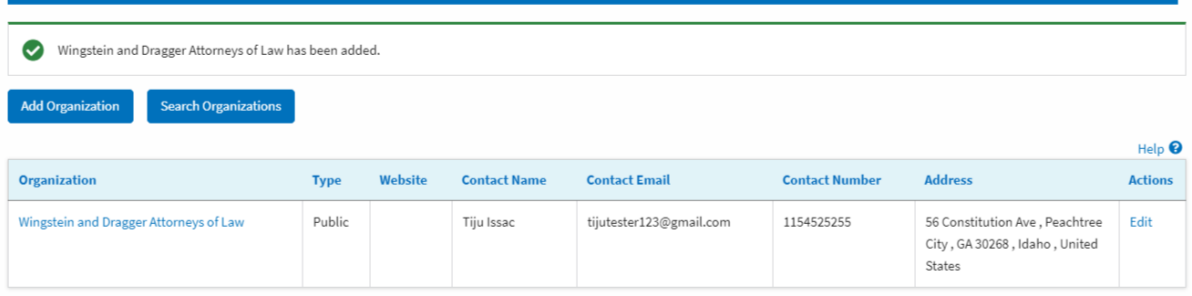

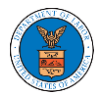

## 6. Click on the organization name to visit the organization details page

## **Organization Details**

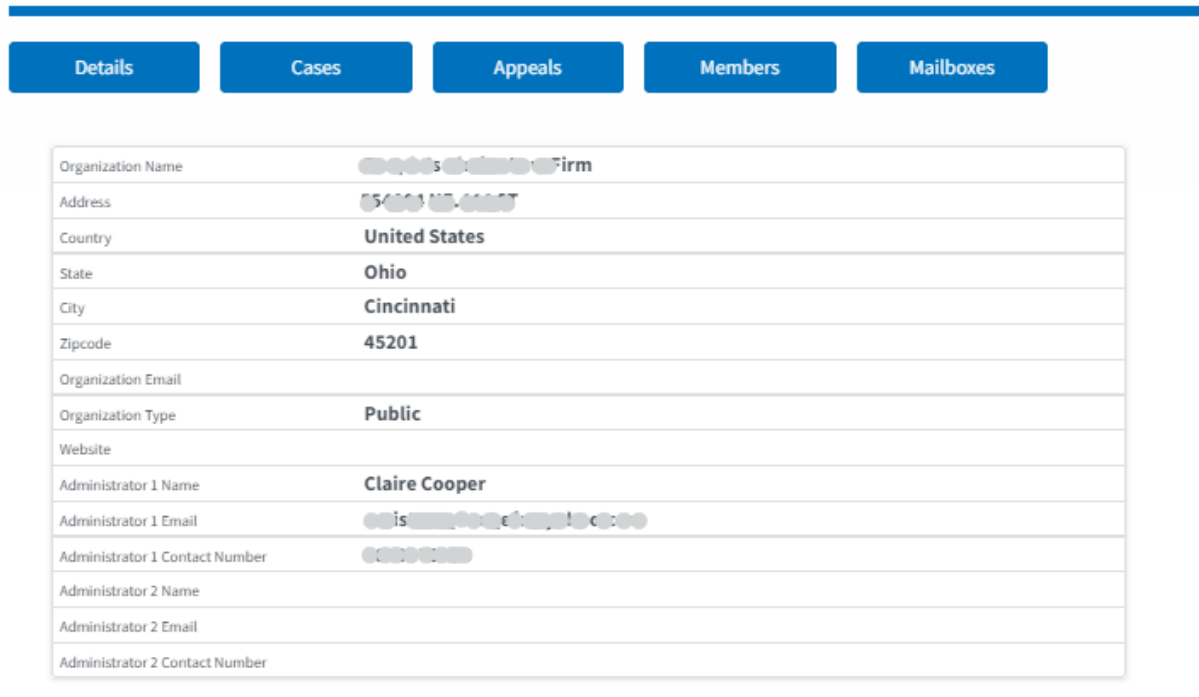